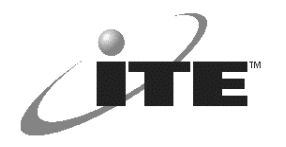

# **IT8712/8705F**

# **IT8712/8705 Fan speed control methods**

May. 24, 2002 ver0.4

# **1.0 Preface**

There are 2 different main modes to control fan speed, SmartGuardian mode, and ON\_OFF mode. Under SmartGuardian, there are also 2 submodes, automatic mode & software programming mode. In either of the SmartGuardian modes, Pulse Width Modulators (PWM) are used to output N\_CTRL to the power of the fan. In the On-Off mode, the fans are either on or off. SmartGuardian is a trademark of Integrated Technology Express, Inc. (ITE).

# **1.1 On-Off Mode**

The on-off mode is designed to control the fans directly or in conjunction with the use of an external thermal monitor. In the On-Off Mode, there is no need to enable the environmental controller. Simply program the fans on and off with bits 0, 1, 2 of the fan control register, index 14h. Write a one to bit 7 for an active high control polarity (required if the IT8712 reference design is followed). Then write a one to bit 0 to turn on fan 1, etc. The operation of the on/off mode is shown in the diagram below.

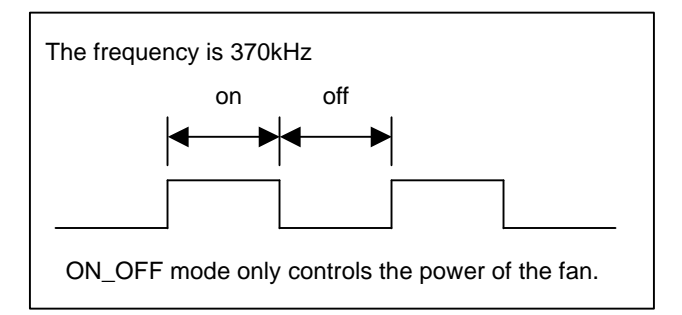

ON-OFF Mode Register Programming Example:

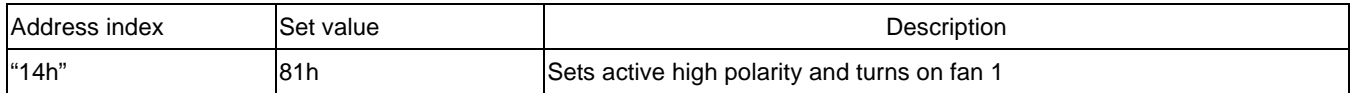

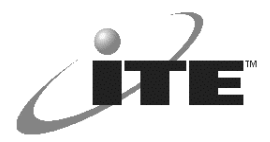

# **1.2 SmartGuardian Automatic mode**

## fan speed is automatically adjusted according to the different temperature input ranges.

There are 3 different temperature monitors (address index "29h", "2Ah", "2Bh") and 3 different fan control outputs. Any, or all, of the fan controls can use any *one* of the temperature monitors. For different temperatures, we can set different speed, and PWM.

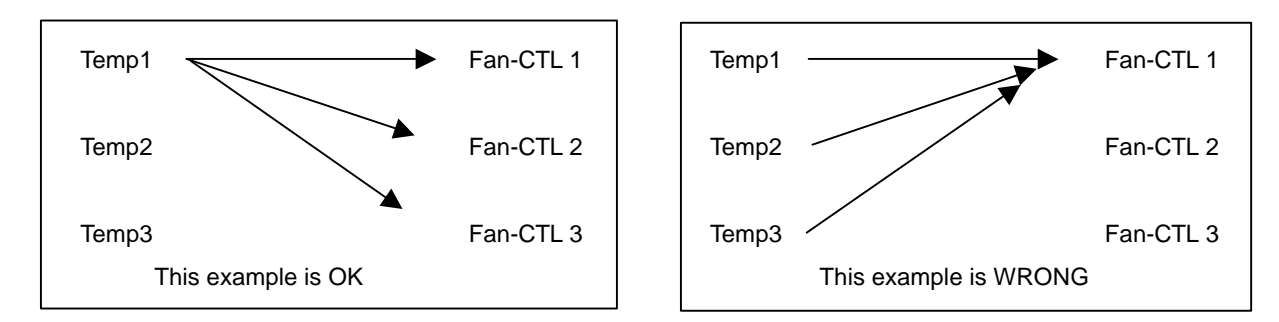

Any temperature monitor can be used for all of the reference for the fan control.

But each fan control may use only 1 temperature monitor at a time for it's thermal input.

In the example below, Fan1 uses temperature monitor 2 for reference, fan2 uses temperature monitor 1 for reference. And the speed of the fans are set according to the PWM value respectively. Fan3 is always on

In the below example, Bold and underlined variables may be modified via register settings

- A. **Fan 1** will run at different speed according to **temperature monitor 2's reading.**
	- 1. From room temperature, and below **32ºC,** the fan stops.
	- 2. **32ºC ~47ºC**, the fan runs at the PWM value, **45h**
	- 3. **48ºC ~63ºC** the fan runs at the PWM value, **60h**
	- 4. **64ºC ~79ºC** the fan runs at the PWM value, **70h**
	- 5. Above **80ºC**, the fan runs at the full speed of PWM, 7Fh)
	- 6. **26ºC~31ºC**, the fan still runs at the PWM value, **45h** Below **25ºC**, fan stops at the PWM value, 00h.
- B. **Fan 2** will run at different speed according to **temperature monitor 1's reading.**
	- 1. From room temperature, and below **40ºC,** the fan stops.
	- 2. **40ºC ~49ºC**, the fan runs at the PWM value, **33h**
	- 3. **50ºC ~59ºC**, the fan runs at the PWM value, **55h**
	- 4. **60ºC ~69ºC**, the fan runs at the PWM value, **77h**
	- 5. Above **70ºC**, the fan runs at the full speed of PWM, 7Fh
	- 6. **31ºC~39ºC**, the fan still runs at the PWM value, **33h** Below **30ºC**, fan stops at the PWM value, 00h.
- C. **fan 3 is always ON**

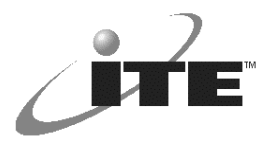

Thermal controller SmartGuardian Automatic mode Register programming example Address Index settings.

#### ENABLE monitor

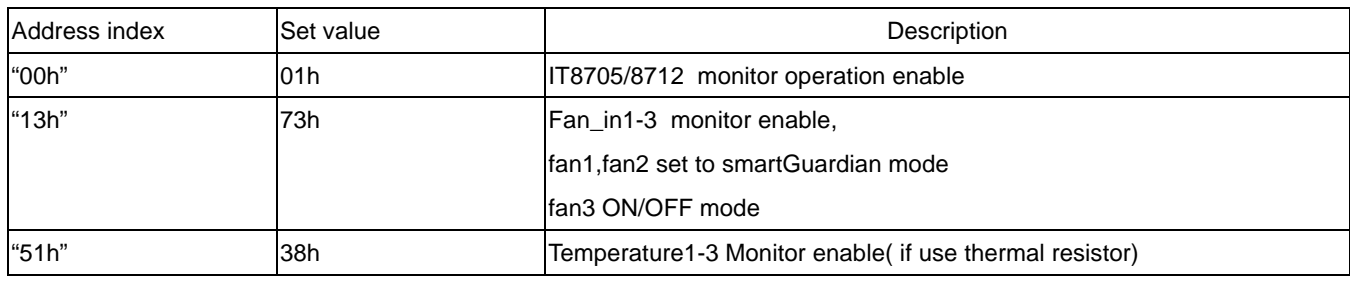

Set Mode

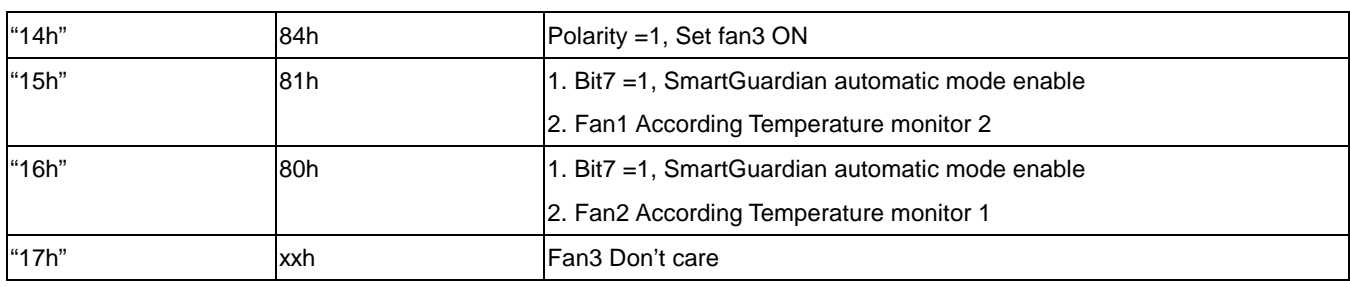

#### SET Fan1 PWM According Temperature monitor 2

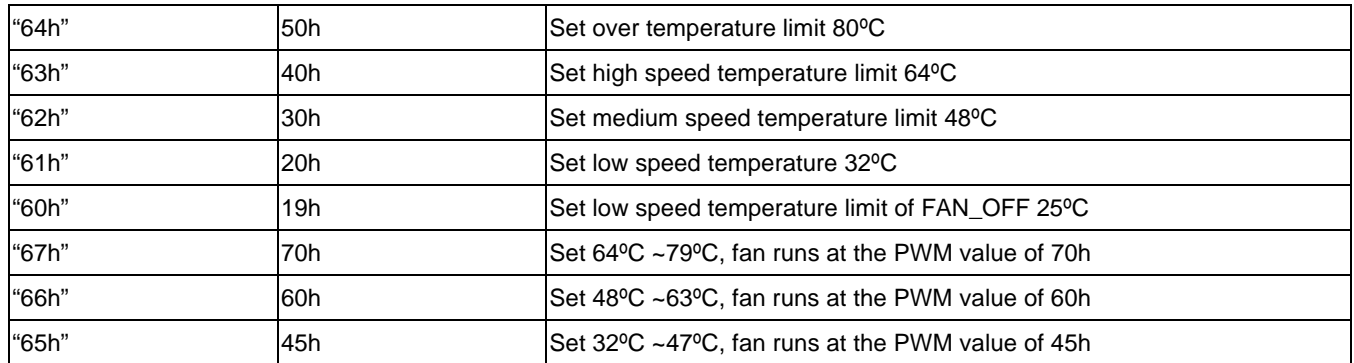

### SET Fan2 PWM According Temperature monitor 1

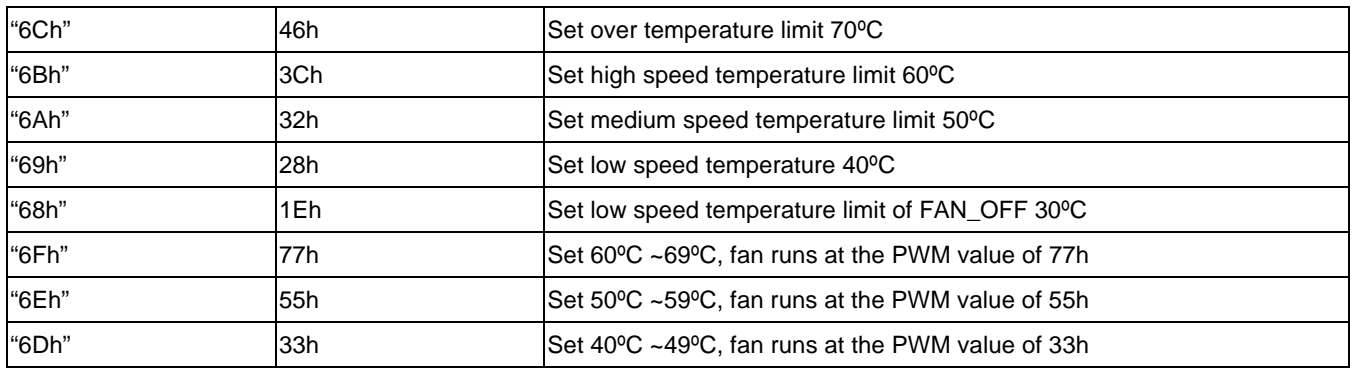

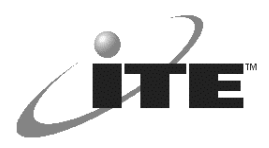

SET Fan3 always ON

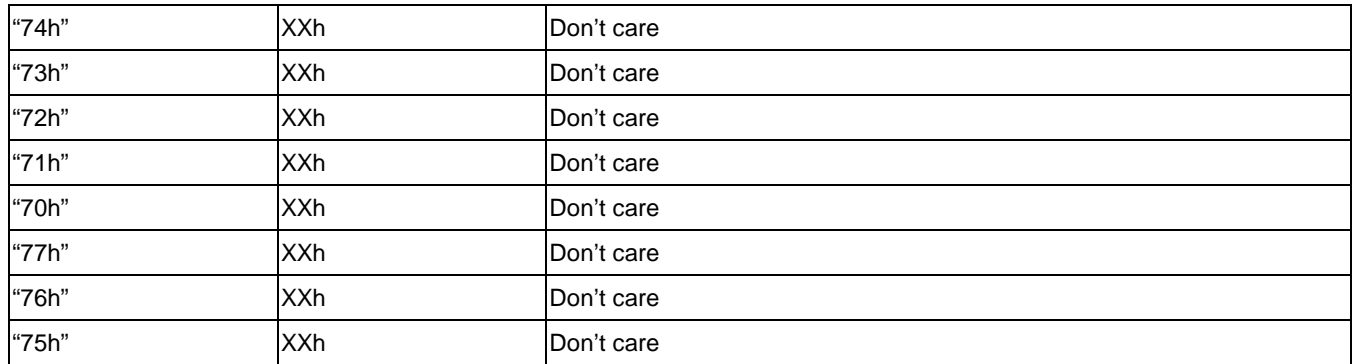

# **1.3 SmartGuardian Software programming mode**

In the SmartGuardian Software mode, the fan runs according to the software setting of the PWM value. It is the responsibility of BIOS or external application software to monitor the temperature inputs (registers 29h, 2Ah, 2Bh) and program the appropriate PWM value (registers 15h, 16h, 17h) required for a given temperature.

Example Fan1 PWM 55h Fan2 PWM 75h Fan3 PWM 45h

Thermal controller SmartGuardian Software Mode Register Programming example Address Index settings

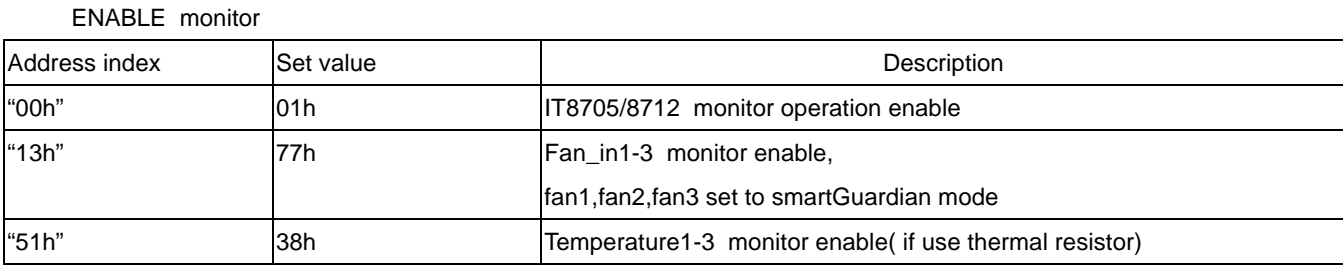

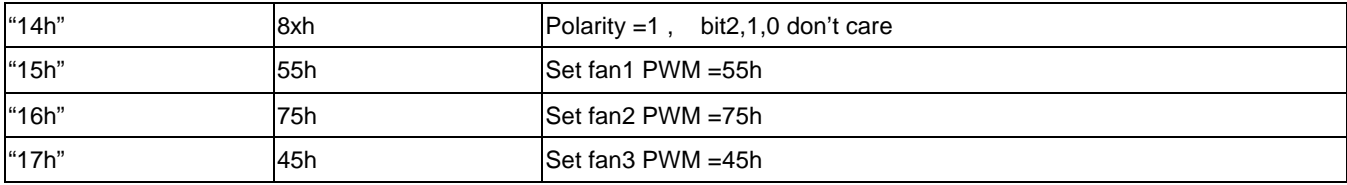

### **1.4 Note**

Index=14h , bit7 Polarity bit is set according to the application circuit, For current AP CKT, this bit is always set to1.